XI Международная научно-практическая конференция студентов, аспирантов и молодых учёных «Молодёжь и современные информационные технологии»

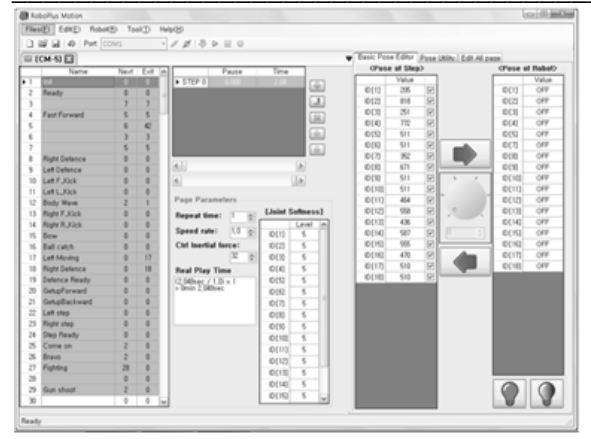

Рис. 2. Рабочее окно программы RoboMotion

Программирование с помошью RoboMotion является крайне простым способом управления движениями робота. На рисунке 2 приведен пример готовой программы, написанной с помощью RoboMotion. Несмотря на довольно запутанное окно управления, программирование с помощью этой программы довольно просто и заключается в большей части в ручном изменении положения сервоприводов и считывания их положений в текущий момент времени. Каждое последующее считывание координат сервоприводов будем называть шагом. После определенного количества шагов, можно проиграть движение робота. Сначала он вернется в исходное положение, после чего пройдется по всем зафиксированным шагам. Всего процессор Bioloid может хранить в себе одну программу из RoboMotion, которая содержит 255 страниц, а в каждой странице содержится 7 шагов, что является более чем достаточным количеством для осуществления комплексной автоматизации робота. RoboMotion также позволяет осуществлять паузы перед выполнением определенного шага, а так же повторять некоторые движения заданное количество раз, что позволяет экономить страницы из программы.

Если же взять в рассмотрение вторую интерфейсную программу - RoboTask - то она будет на порядок сложнее в понимании. Работа в данном приложении труднее, однако же именно с её помощью можно заставить откликаться робота на подачу команд посредством нажатия кнопок. На рисунке 3 представлено изображение части программного кода, написанного в RoboTask:

|                                                                                                    | RoboPlus Task - ollo_bug_product_en                             | $  \times$    |
|----------------------------------------------------------------------------------------------------|-----------------------------------------------------------------|---------------|
|                                                                                                    | Files(E) Edit(E) Program(P) Tool(T) Help(H)                     |               |
|                                                                                                    | □ ■ 国 ④   X = B = m   √ 号 ■   Controller: CM-100 →   Port: COM1 | ٠             |
| $\mathbf{S}$                                                                                                    | START PROGRAM                                                   | A             |
| 10                                                                                                    | $\overline{1}$                                                  |               |
| 11                                                                                                    | MaximumSpeed = 1023                                             |               |
| 12                                                                                                    |                                                                 |               |
| 13                                                                                                    | IF $(\blacksquare$ Button count $  \lt 3)$                      |               |
| 14                                                                                                    |                                                                 |               |
| 15                                                                                                    | IF (ID My ID == FALSE)                                          |               |
| 16                                                                                                    | 4                                                               |               |
| 17                                                                                                    | <b>D</b> RC-100 Channel = ₩ Button count                        |               |
| 18                                                                                                    | WaitingTime = 0.768sec                                          |               |
| 19                                                                                                    | ş                                                               |               |
| $20 -$                                                                                                    | ELSE                                                            |               |
| 21                                                                                                    | ł                                                               |               |
| 22                                                                                                    | WaitingTime = 0.256sec                                          |               |
| $\leq$                                                                                                    |                                                                 | $\rightarrow$ |
| === Sentence Check(ollo_bug_product_en) ===<br>Variable size: 6/50 (12.0%)<br>Memory size of the program: 945/1024 byte (92.3%)<br>=== Total Error: 0 === |                                                                 |               |
| Ready<br>ä.                                                                                                    |                                                                 |               |

Рис. 3. Рабочее окно программы RoboTask

На данный момент уже собраны 2 робота Віoloid и проделаны начальные этапы работы с программами RoboMotion и RoboTask. Был проведён анализ возможностей этих программ экспериментально, а также анализ их межпрограммного взаимодействия, были устранены некоторые проблемы работы робота, появившиеся при сборке, которые невозможно выявить, не приводя робота в движение.

#### Литература

1. Электронная библиотека: [Электронный Режим доступа: pecypc]. http://ru.wikipedia.org/wiki/Robotis Bioloid.  $C_{BO}$ бодный.

2. Официальный сайт производителя и разработчика (англ.): [Электронный ресурс]. Режим доступа: http://www.robotis.com/xe/. Свободный.

Интерактивная инструкция по обращению  $\mathcal{F}$ с роботом и сборки: ГЭлектронный ресурс]. Режим доступа: http://support.robotis.com/en/. Свободный.

## СИСТЕМА УДАЛЁННОГО МОНИТОРИНГА СОСТОЯНИЯ СРЕДЫ

Бурдяло А.Л., Светлякова Е.В., Ускин М.С. Томский политехнический университет 634050, Россия, г. Томск, пр-т Ленина, 30 E-mail: samuel24rus@gmail.com

#### Ввеление

Любое предприятие, имеющее дело с выпуском той или иной продукции неуклонно стремится к улучшению условий производства. Например, большую роль при изготовлении металлических изделий играет температура в цехе, давление, а также освещенность в помещении, непосредственно влияющая на работоспособность сотрудников предприятия.

Естественно, что сегодня, в век высоких технологий, регулирование всех этих параметров отдано автоматическим системам, и специалисту остается лишь корректировать показатели при помощи компьютера.

В таком случае необходимо обеспечить сбор и представление результатов измерения, для дальнейшей выработки необходимого управляющего решения.

Системы автоматического измерения показаний среды сегодня являются неотъемлемыми элементами процесса автоматизации как различных технологических процессов, так и процессов хранения и транспортировки. Разработка таких систем сегодня является актуальной задачей, решением которой могут быть системы на базе микроконтроллеров.

Реализация системы автоматизированного измерения параметров среды заключается в использовании системы датчиков, выступающих в качестве измерителей необходимых параметров среды. данными параметрами могут выступать температура, освещенность, атмосферное давление и влажность воздуха. Для отображения полученной информации используется дисплей. Показания датчиков снимаются микроконтроллером, который и осуществляет дальнейший вывод информации на дисплей. Также полученная информация может передаваться на удаленное управляющее устройство, контролирующее различные исполнительные элементы какой-либо более сложной системы (например, контроллер, управляющий системами охлаждения в помещении, в котором требуется поддерживать заданную низкую температуру).

### Описание устройства

На этапе создания и отладки устройства применяется аппаратная платформа, основными компонентами которой являются простая плата ввода/вывода и среда разработки на языке Processing/Wiring. Плата Arduino Uno базируется на микроконтроллере АТтеда328 и включает 14 цифровых контактов ввода/вывода (часть которых используется для интерфейсов обмена данными с компонентами устройства), 6 аналоговых входов, 16 МГц кварцевый резонатор, подключение USB, стабилизатор питания на 3,3 В, силовой разъем, разъём ICSP, кнопку сброса [1]. Возможности АТтеда328 позволяют решать первостепенные задачи, такие как снятие показаний датчиков температуры и атмосферного давления воздуха, а также вывода информации, но при усложнении структуры системы контролер может быть заменен.

Внешний вид платы Arduino Uno представлен на рисунке 1. Интерфейс I<sup>2</sup>С использует выводы А5 (SCK - тактовый), А4 (SDA-данных) [2].

В качестве базового внутрисхемного протокола связи целесообразно использовать I<sup>2</sup>C, способного адресовать до 127 периферийных устройств, что позволяет достичь взаимозаменяемости и гибкости относительно компонентов ввода и вывода устройства.

Для создания управляющей программы примеинтегрированная няется среда разработки Arduino - это кроссплатформенное приложение на Java, включающее в себяредактор кода, компилятор и модуль передачи прошивки в плату. Среда спроектирована для программирования новичками, не знакомыми близко с разработкой программного обеспечения. Язык программирования аналогичен используемому в проекте Wiring. Строго говоря, это C++, дополненный некоторыми библиотеками. Программы обрабатываются с помощью препроцессора, а затем компилируется с помощью AVR-GCC [3].

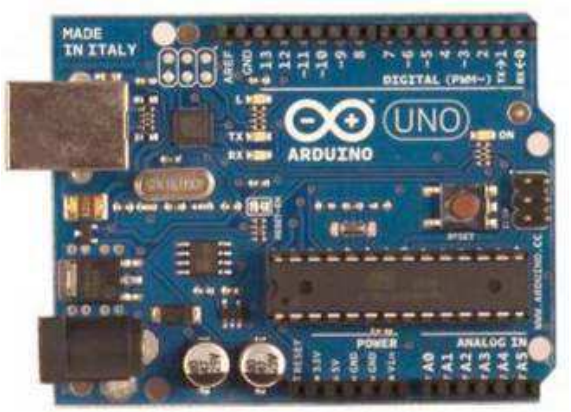

Рис. 1. Внешний вид Arduino Uno (вид сверху)

Измерительными устройствами могут выступать любые цифровые датчики с интерфейсом I<sup>2</sup>C. Для добавления датчика в систему, кроме коммутации с системой питания платы и шиной данных также создаётся программный драйвер, который подключается к основному коду, проект в среде перекомпилируется и зашивается в микроконтроллер. В частности, использован MEMS датчик давления и температуры компании Freescale Semiconductor. Диапазон давления 0...637 кПа, Диапазон температуры -40...125 °С [4].

Вывод измерительной информации осуществляется через графический дисплей tic154a и модуль беспроводной связи Xbee Shield.

Дисплей представляет собой аппаратный драйвер uc1601s, к которому подключена жидкокристаллическая матрица разрешением 132х64 точки. Для обмена данными используется интерфейс  $I^2C$  [5]. Информация выводимая на дисплей позволяет ознакомится с измерениями визуально. Программный драйвер обеспечивает формирование на дисплее текстовой и графической информации. Актуальной является задача вывода на экран бегущей строки, что позволит отображать динамически довольно большие объемы информации. Текстовая информация может быть выведена различными шрифтами. Графические примитивы, такие как прямоугольники, овалы, линии позволяют выводить информацию такую как доступный заряд батареи и качество беспроводной связи компактно. Для вывода изображений используется их представление в виде массива бит.

На рисунке 2 изображён результат работы программы, позволяющей выводить на дисплей простую надпись «Hello world!».

XI Международная научно-практическая конференция студентов, аспирантов и молодых учёных «Молодёжь и современные информационные технологии»

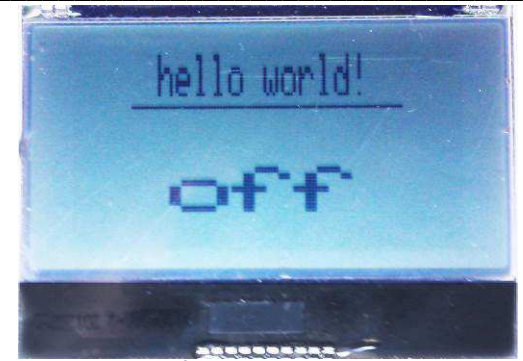

Рис. 2. Текстовый вывод

Для обмена программными данными через интерфейс <sup>12</sup>С взята библиотека Wire. Непосредственный обмен данными с драйвером дисплея и датчиком осуществялется посредством функций int Wire.read(void) и Wire.write(int value).

Модуль Xbee Shield работает на основе стека протоколов связи ZigBee, использующих небольшие, маломощные цифровые трансиверы, предназначен для радиочастотных устройств, где необходима длительная работа от батареек и безопасность передачи данных по сети. Производитель декларирует радиус действия до 90м на открытом пространстве и до 30м в помещении. Для обмена данными с микроконтроллером используется последовательный интерфейс UART, на плате Arduino Uno доступен через выводы  $0$  (RX - приёмный), и 1 (TX - передающий) и в конфигурации по умолчанию модуль работает со скоростью 9600 бит/сек. Таким образом на программном уровне работа с модулем представляется обменом АТкомандами и пользовательской информацией с последовательным портом, который представлен классом Serial, через типовые функции void Serial.print(int value) u int Serial.read(void).

Управляющая программа представлена типовой структурой скетчей Arduino:

setup{

}

 $loop\{$  $\mathcal{E}$ 

В теле функции setup происходит инициализация устройства, т.е. настройка режимов работы портов ввода/вывода, инициализация библиотек интерфейсов, включение и конфигурирование дисплея и модуля беспроводной связи. Функция выполняется один раз при запуске. Функция loop выполняется бесконечно. Управляющая программа, находящаяся в теле этой функции, являет собой последовательный опрос датчиков и вывод информации в удобном виде на дисплей и в модуль беспроводной связи.

Важным моментом является то, что код. написанный для Arduino и библиотеки, подключаемые для решения задач могут быть легко адаптированы и под другие платы, микроконтроллеры и периферию.

#### Заключение

Решение поставленной задачи измерения параметров среды, в которой происходит производство и хранение продукции, сегодня является проблемой важной и требующей непрерывной доработки. Ведь с каждым днем на рынке появляются все более совершенные датчики, более совершенные дисплеи, а информация в современном обществе является высшей ценностью. Именно поэтому работа в направлении разработки способов доставки информации продолжается активными темпами еще долгое время будет в списке приоритетных.

#### Литература

 $1<sub>1</sub>$ Arduino Uno [Электронный ресурс]. – Режим доступа: http://www.arduino.cc, свободный.

 $2.$ Российское сообщество Arduino [Электронный pecypcl. Режим доступа: http://www.arduino.ru.своболный.

Arduino. Описание платформы [Элек- $\overline{3}$ . pecypc]. Режим доступа: тронный http://www.wikipedia.com.свободный.

 $\overline{4}$ . Technical data. Tire Pressure Monitoring Sensor Temperature Compensated and Calibrated, Fully Integrated, Digital Output. Freescale Semiconductor, 2004.

5. Specification for LCD module TIC154A. Gamma, 2007.

# ЛАБОРАТОРНЫЙ КОМПЛЕКС ПРОГРАММНО-АППАРАТНОГО ОБЕСПЕЧЕНИЯ ДЛЯ МАКЕТИРОВАНИЯ МЕТОДОВ ПЕРЕДАЧИ ИНФОРМАЦИИ С СОВРЕМЕННЫХ ЦИФРОВЫХ МЕСТОРОЖДЕНИЙ **НЕФТИ**

Марчуков А.В., Черкашин А.Ю. Томский политехнический университет 634050, Россия, г. Томск, пр-т Ленина, 30 E-mail: marchukovav@tpu.ru

#### Ввеление

Современное программное обеспечение для разработки, строительства и эксплуатации «интеллектуальных месторождений», представляет собой очень сложный комплекс. Всякое строительство месторождения начинается с бурения и обустройства кустов скважин. Применение современных аппаратных средств контроля за бурением